#### **Torchmate 2.09 Driver Software Configuration**

These are my configuration setup pages for the 2.09 software. Each of your category windows should

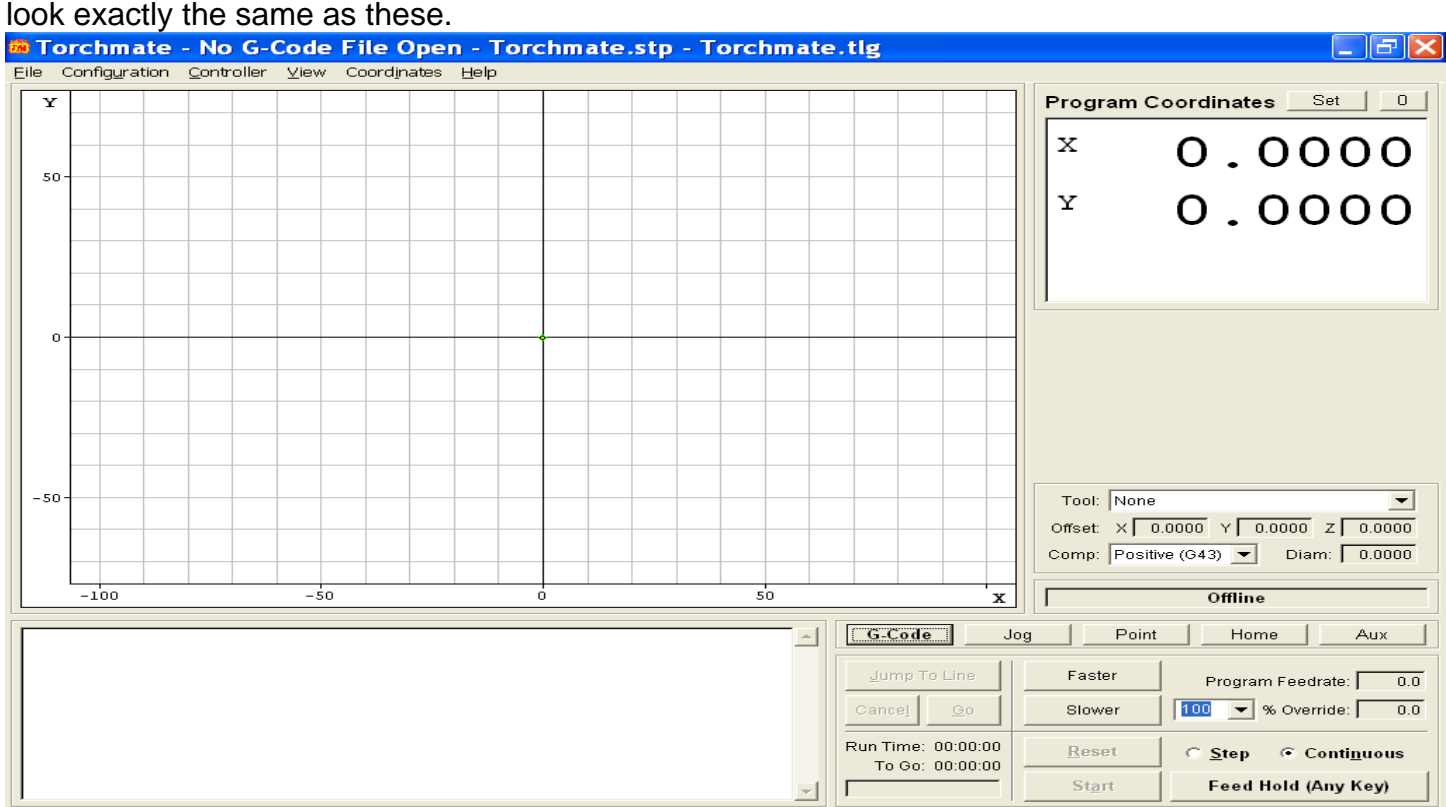

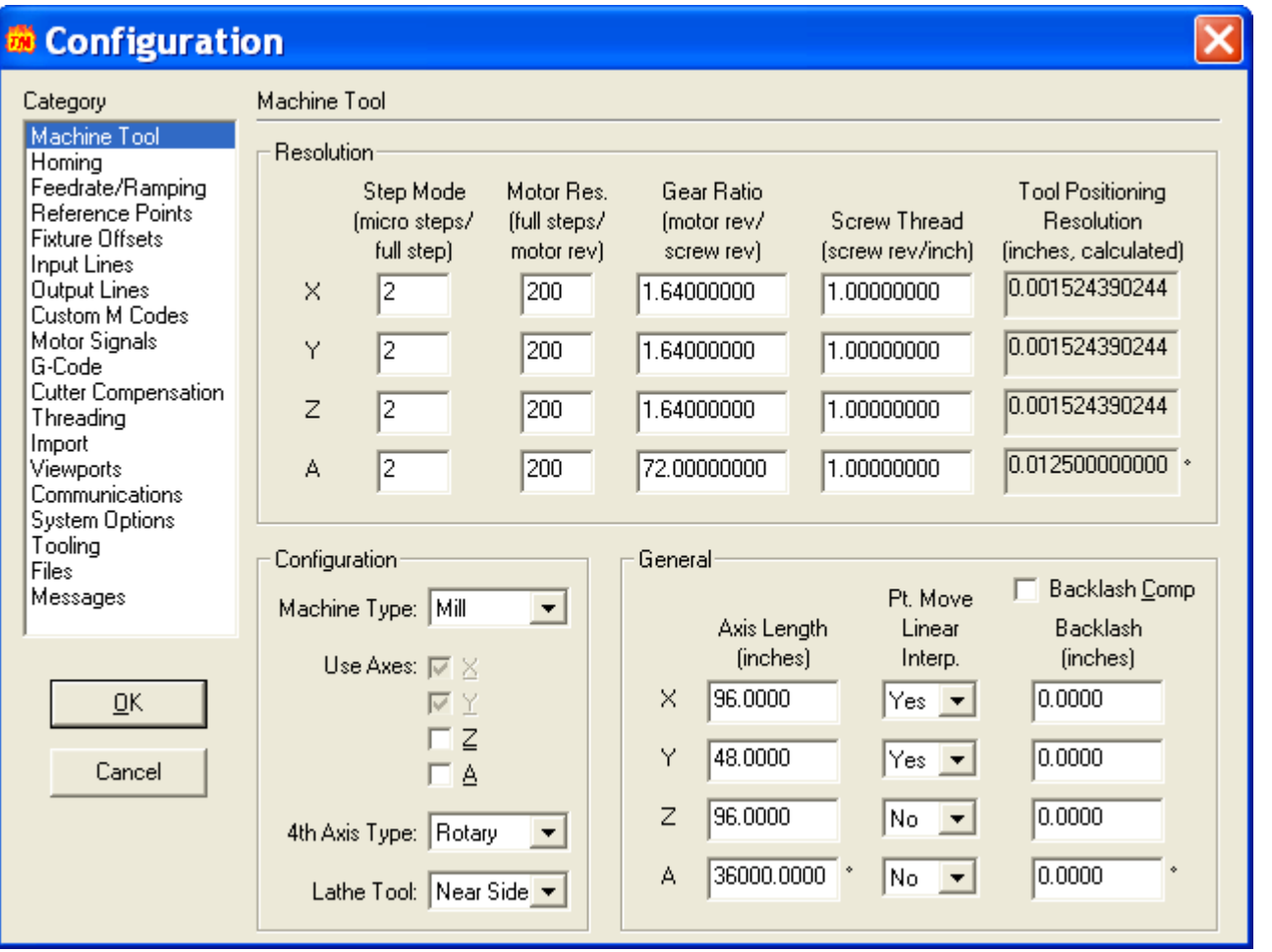

\*Your table size will need to be reflected in the Axis Length for X and Y. 96" x 48" = 8' X 4' table.

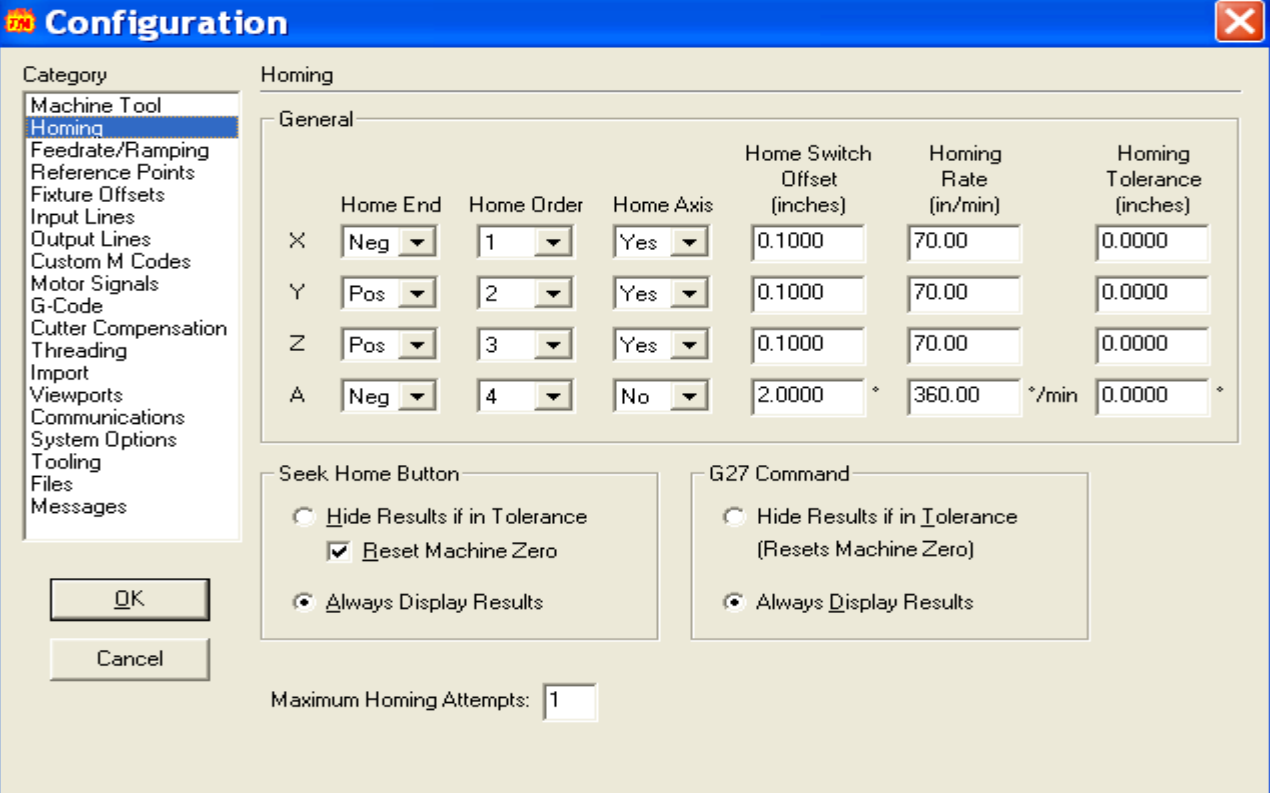

# *<b>M* Configuration

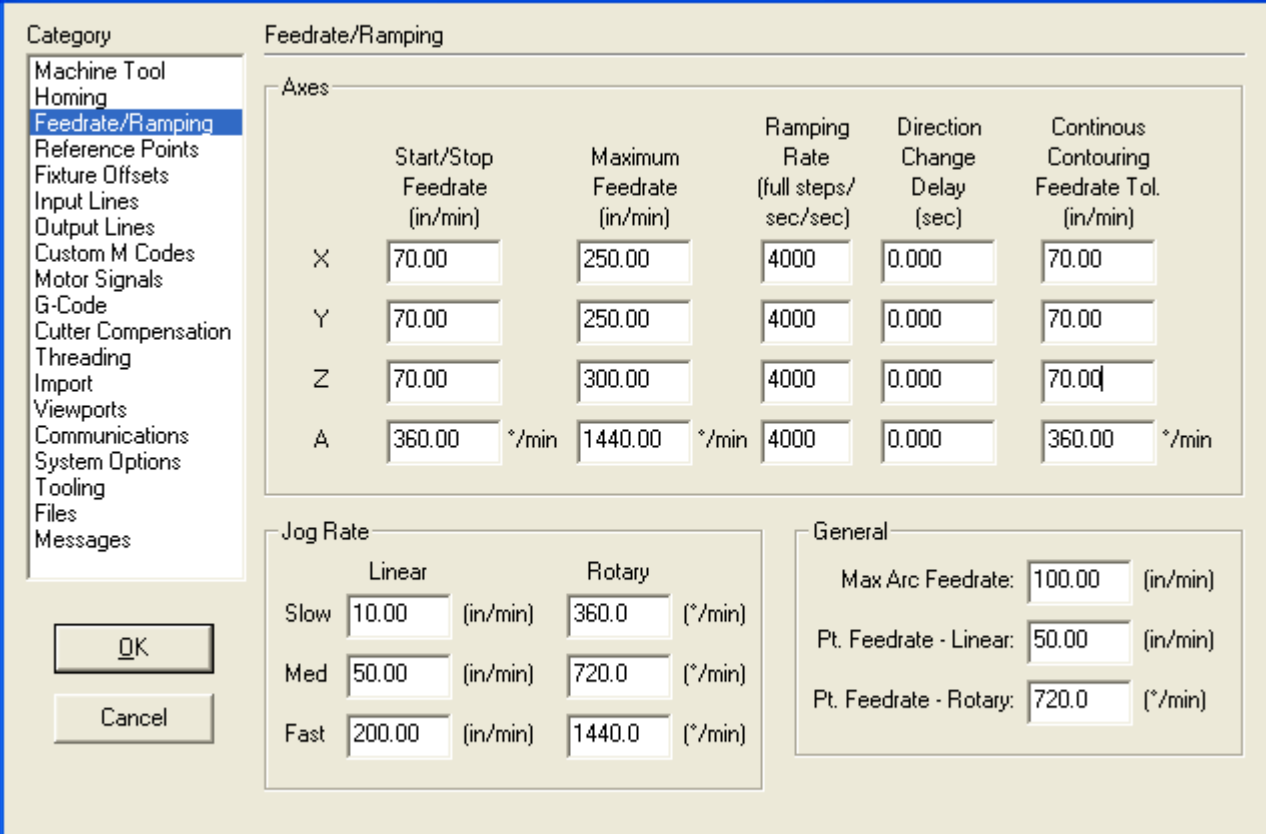

 $\boxed{\mathbf{X}}$ 

#### **E** Configuration

#### Category

#### Reference Points

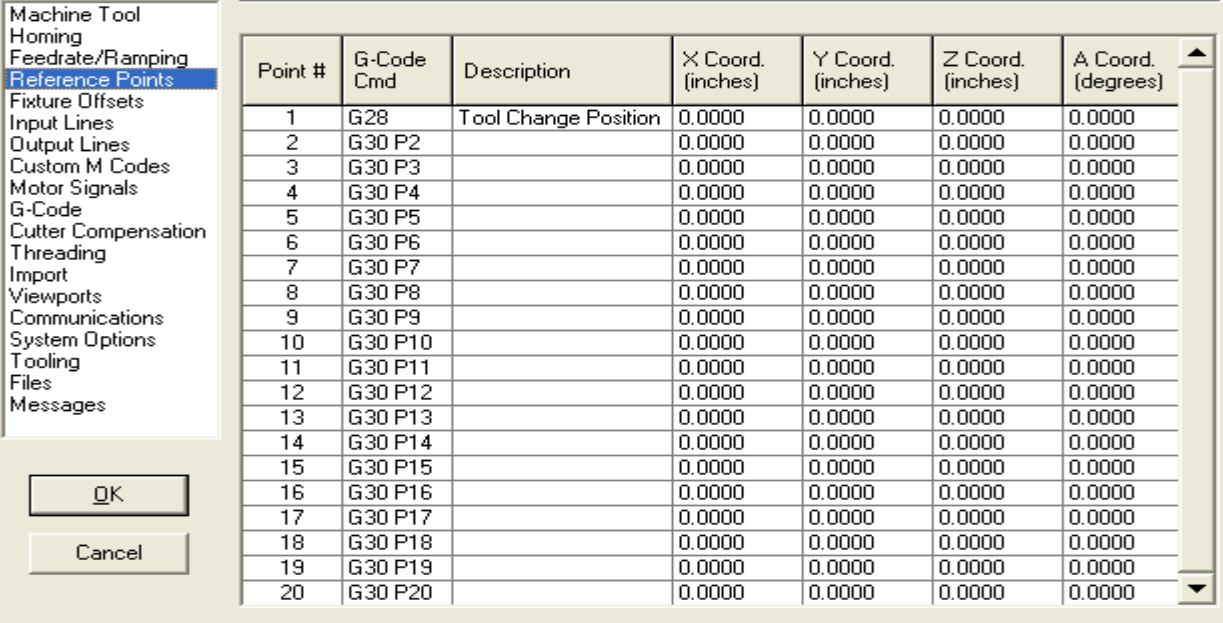

#### **Execution** Configuration

Category

**Fixture Offsets** 

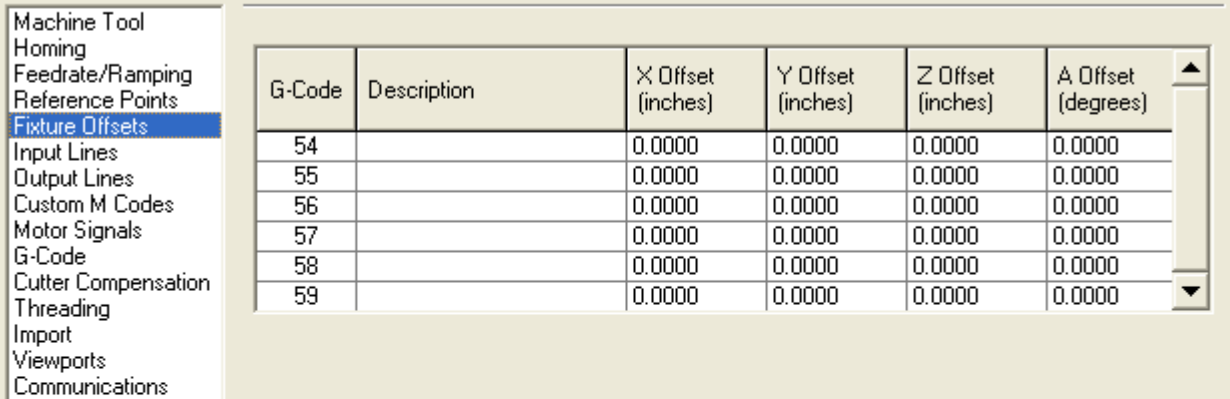

 $\underline{\mathsf{O}}\mathsf{K}$ 

System Options<br>Tooling

Files Messages

Cancel

∝

 $\overline{\mathbf{x}}$ 

#### **Configuration**

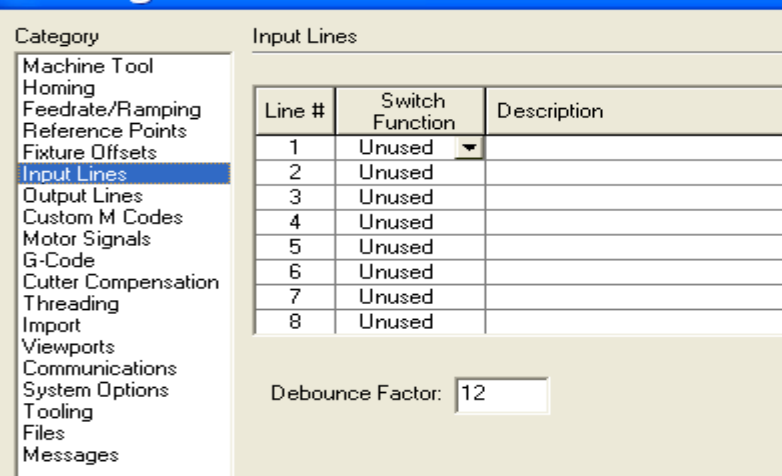

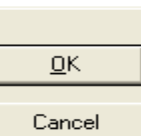

 $\sqrt{2}$ 

# $N.C.N.C.$ Debounce Factor: 12

## <sup>50</sup> Configuration

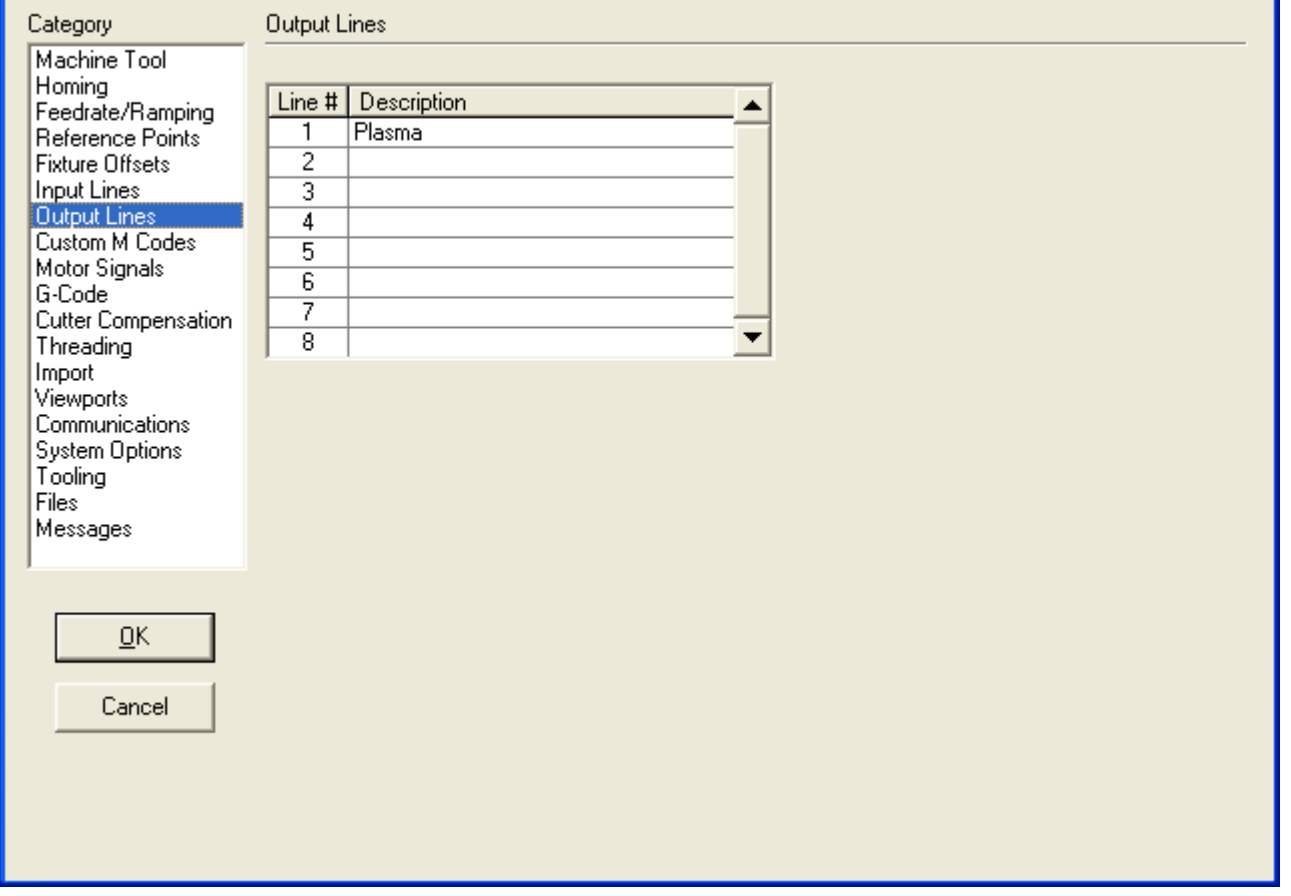

 $\overline{\mathbf{x}}$ 

 $\overline{\mathbf{x}}$ 

Wiring  $\triangle$ 

 $\blacksquare$ 

 $N.C. N.C.$  $N.C.$  $N.C.  
\nN.C.$  $N.C.$ 

#### **Et** Configuration

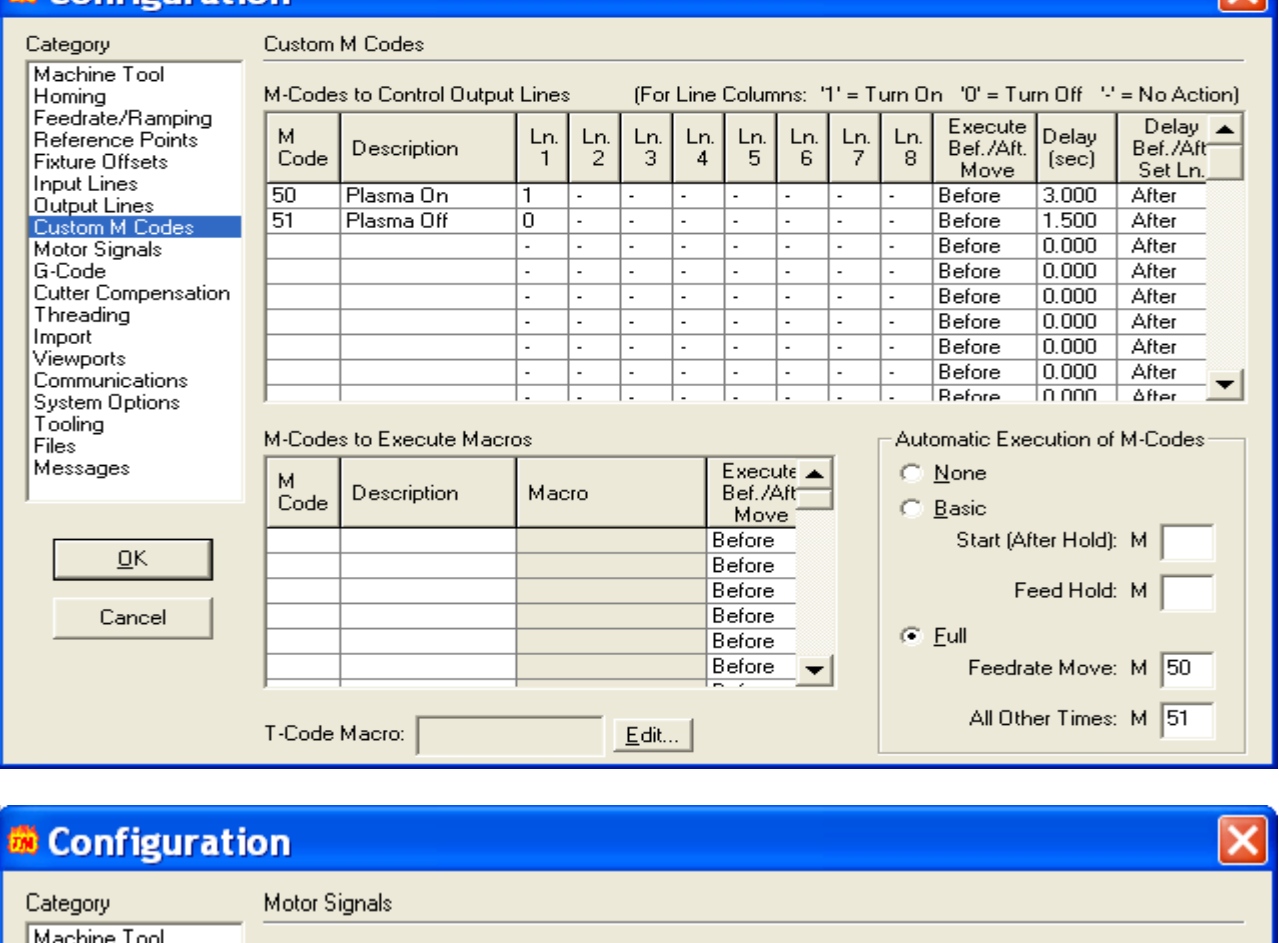

Y.

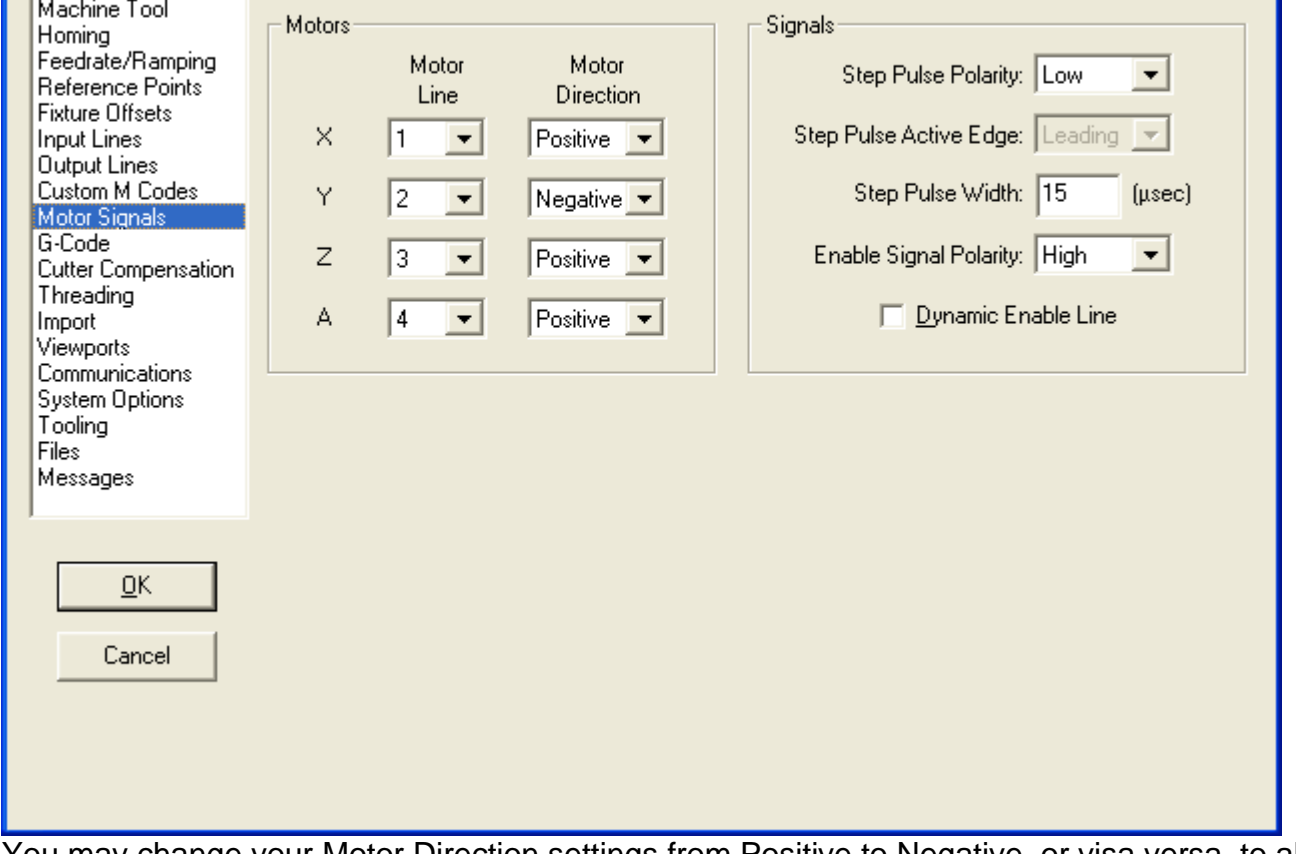

You may change your Motor Direction settings from Positive to Negative, or visa versa, to allow your table to operate in the same direction as the JOG buttons are shown for X+, X-,Y+,Y- .

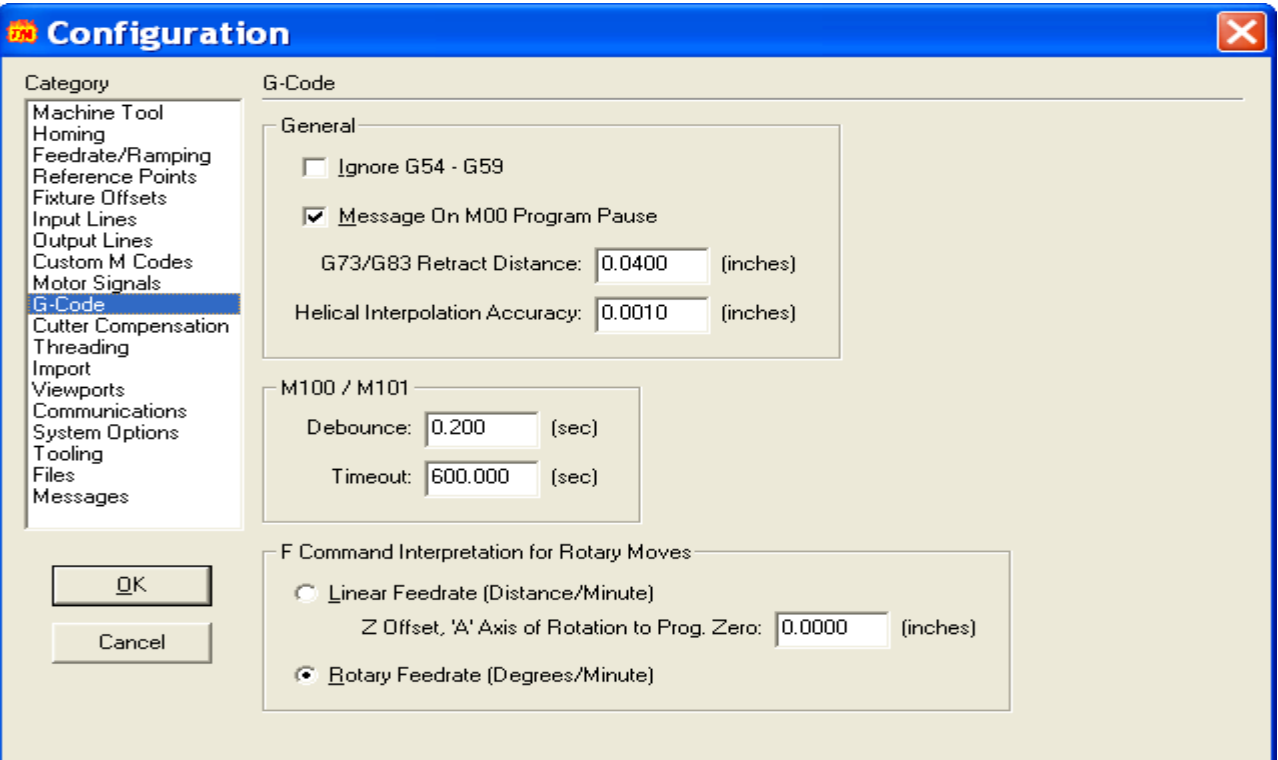

# <sup>50</sup> Configuration

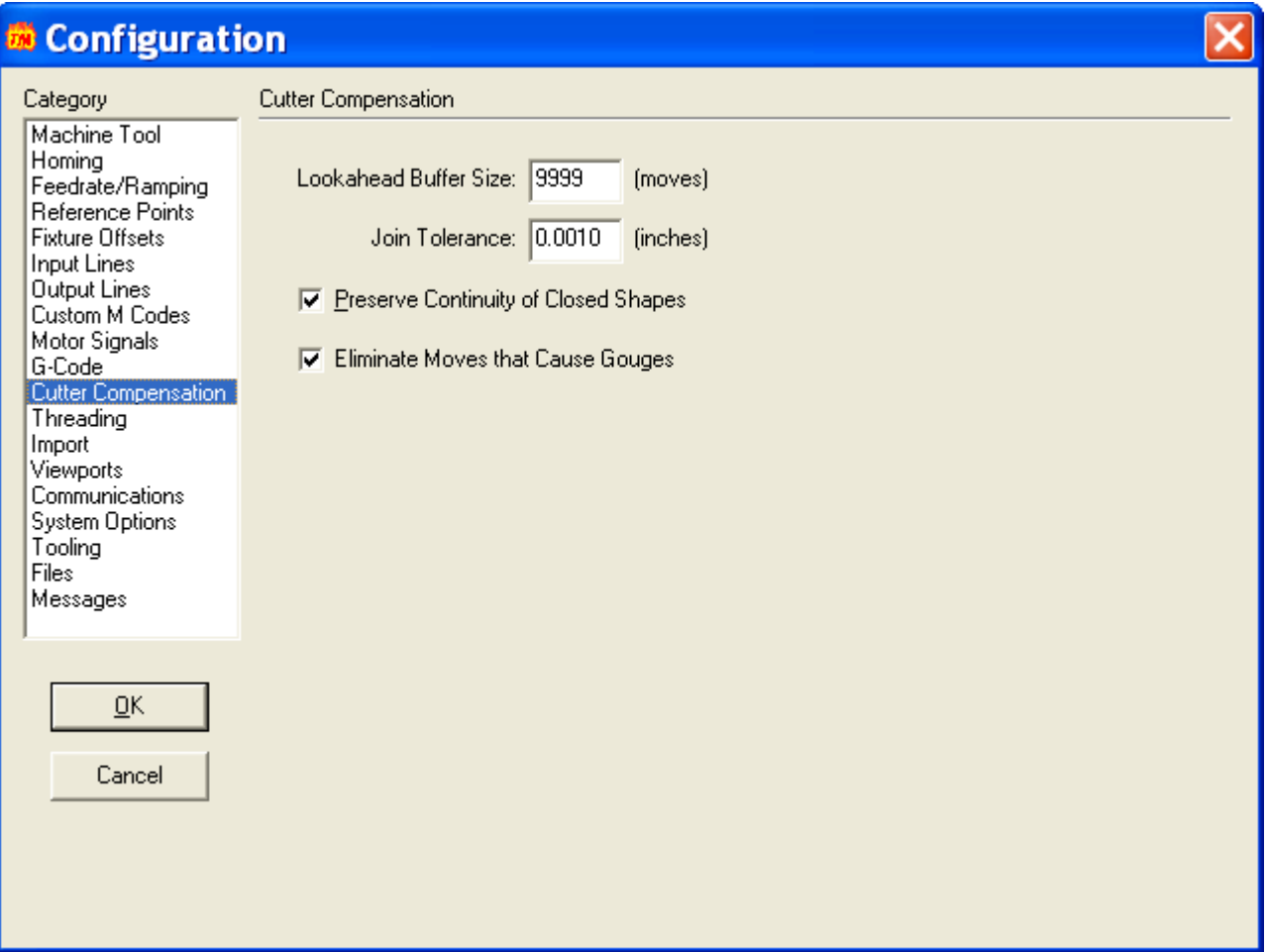

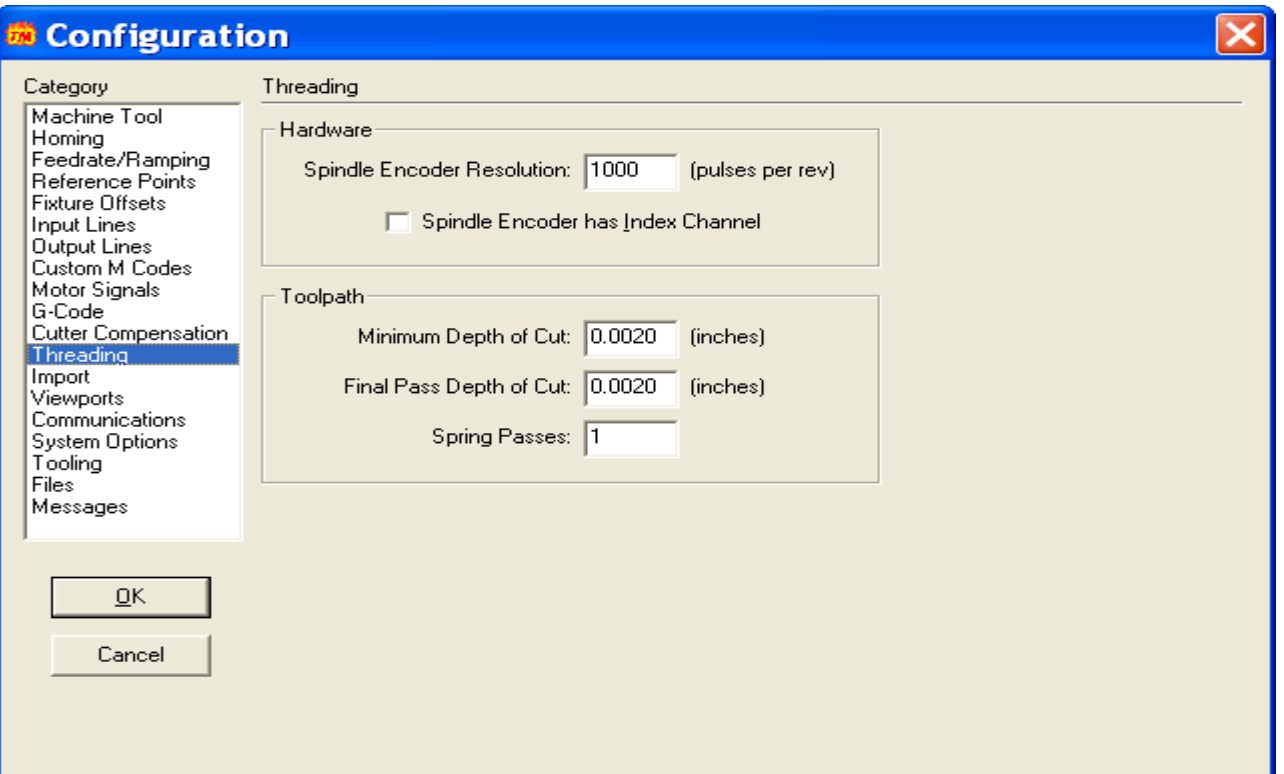

 $\overline{\mathbf{x}}$ 

# <sup>50</sup> Configuration

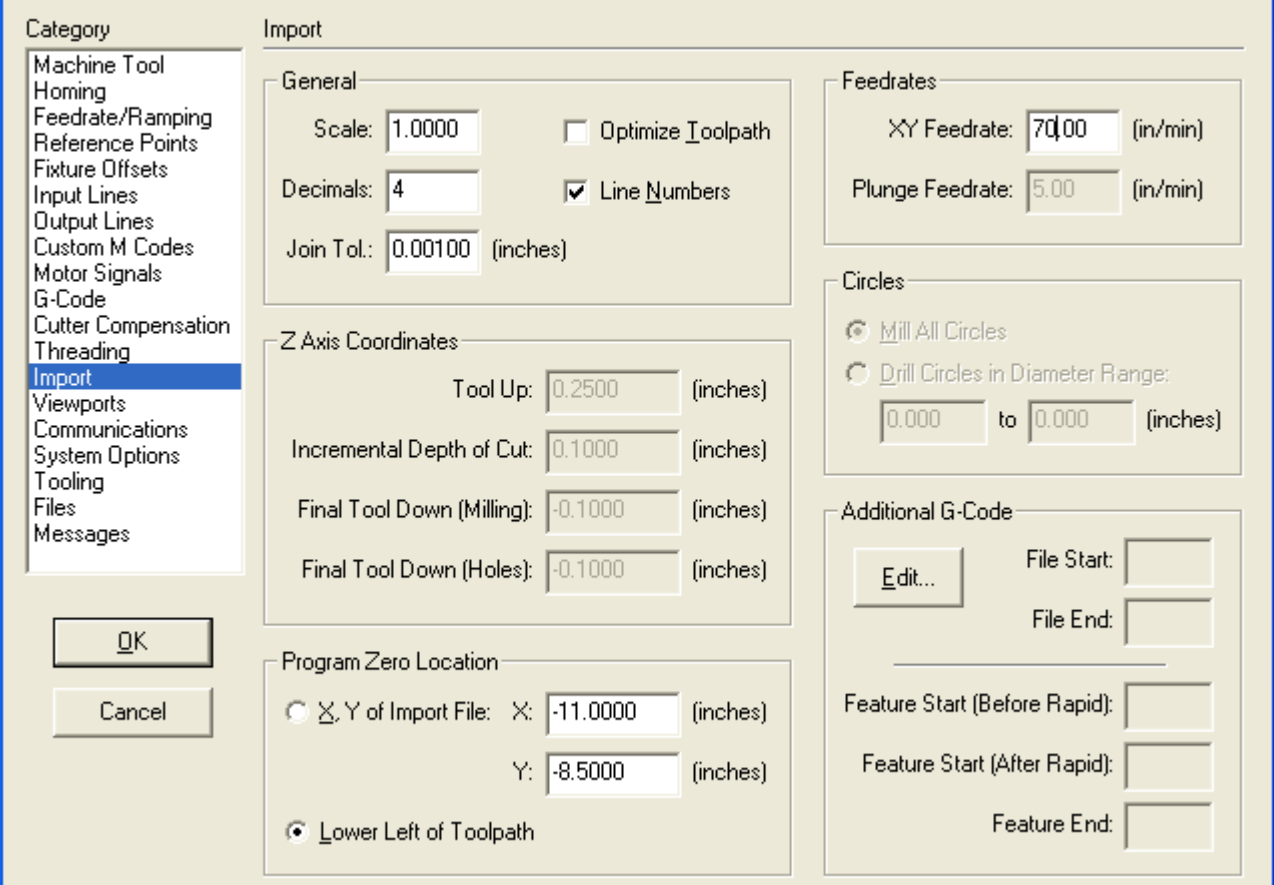

#### **Configuration**

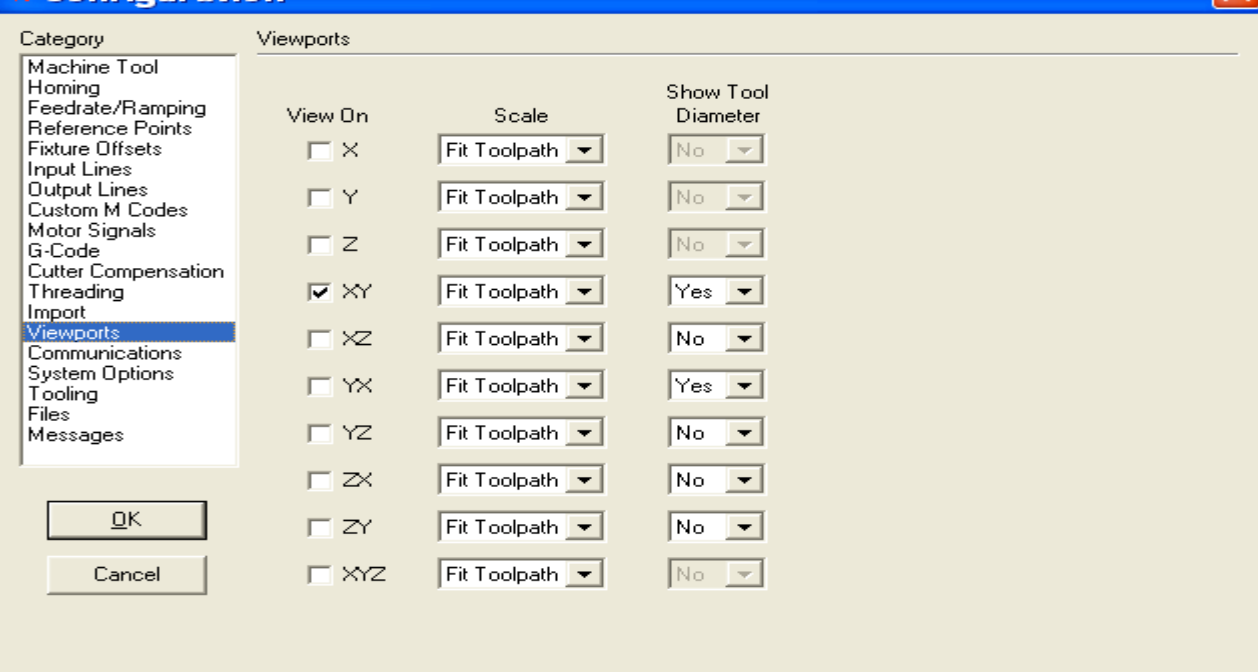

 $\overline{\mathbf{x}}$ 

## <sup>50</sup> Configuration

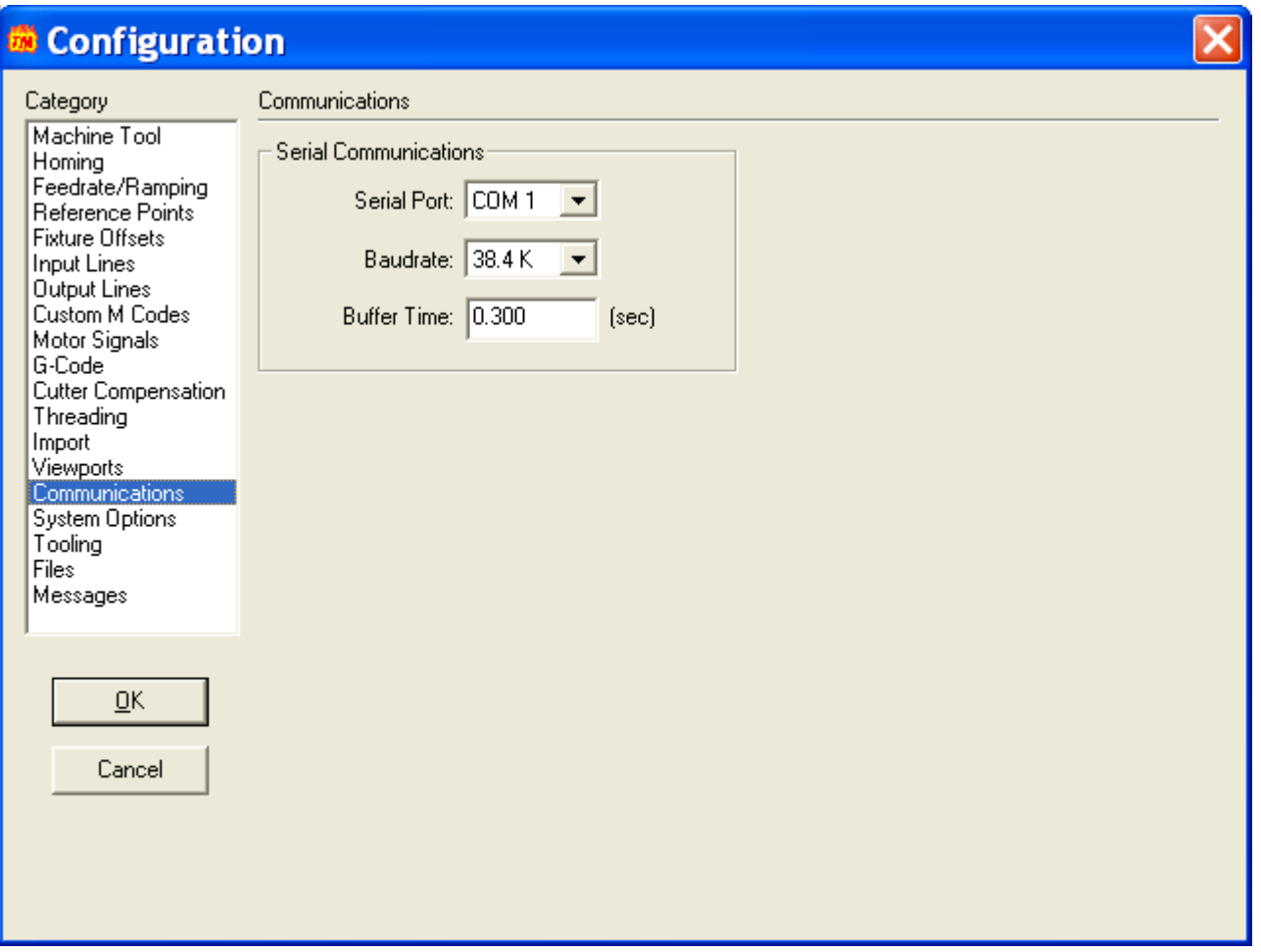

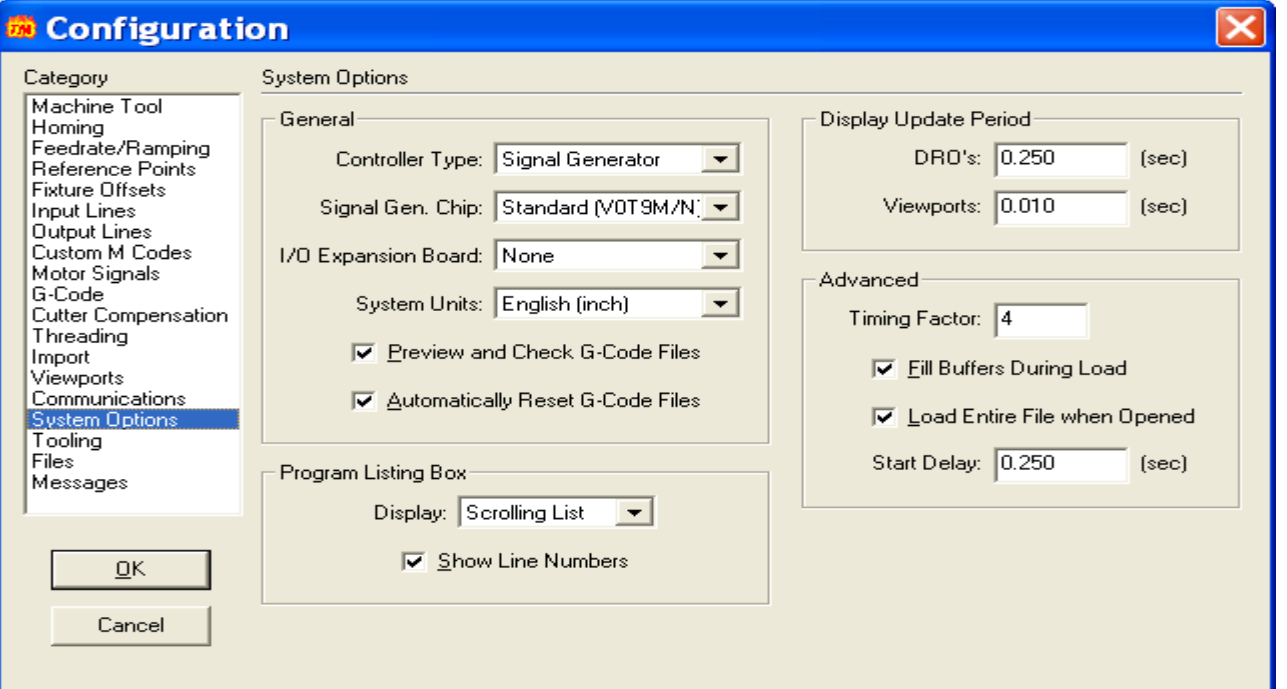

# **M** Configuration

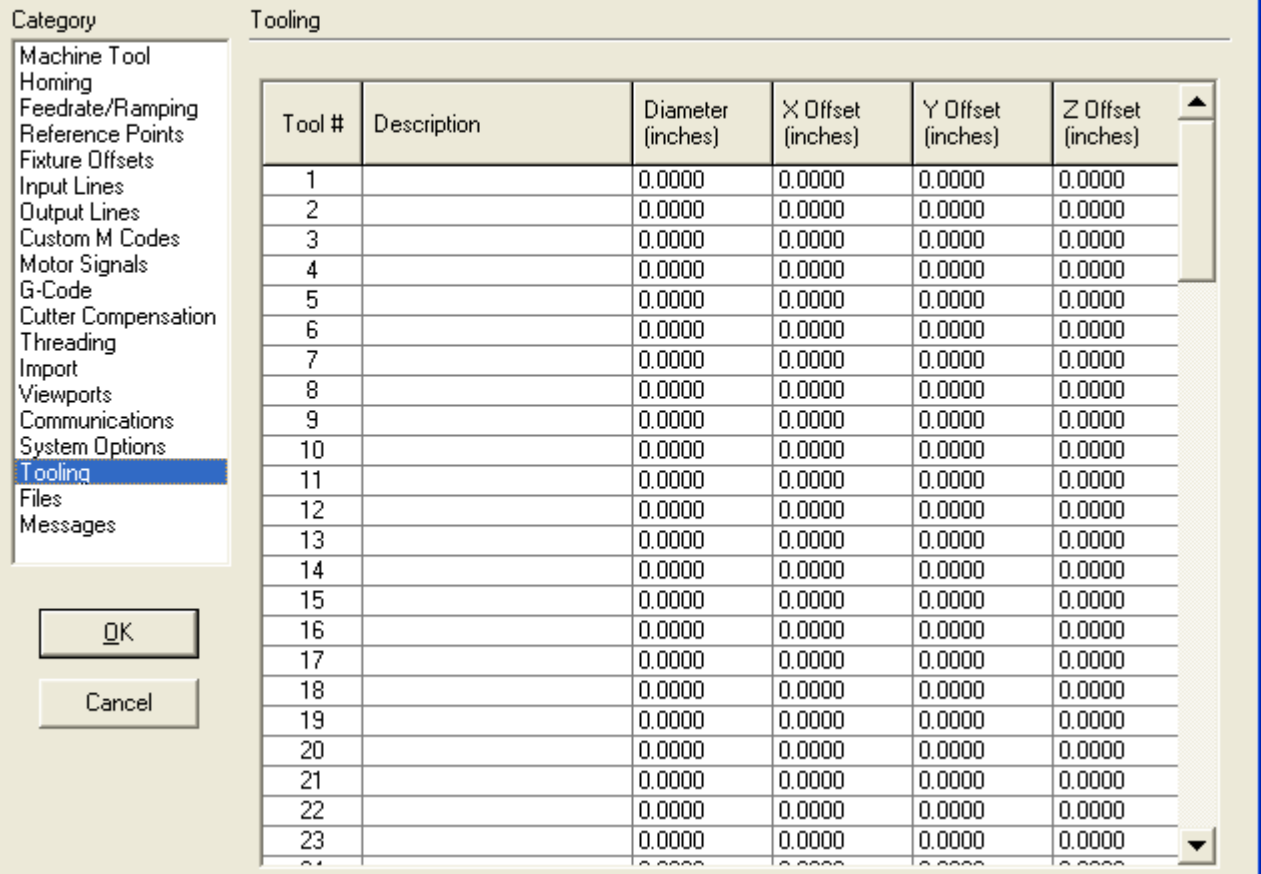

 $\boxed{\mathbf{X}}$ 

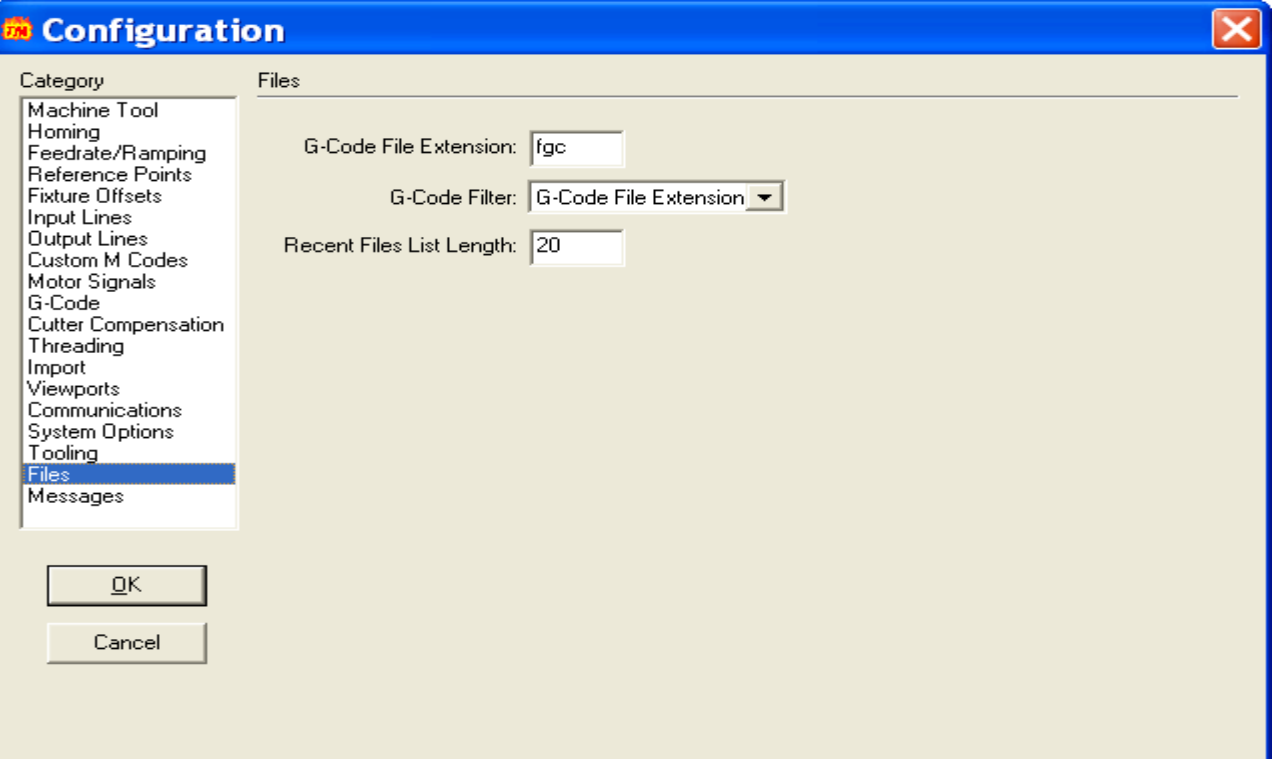

# **R** Configuration

 $C_{\text{other}}$ 

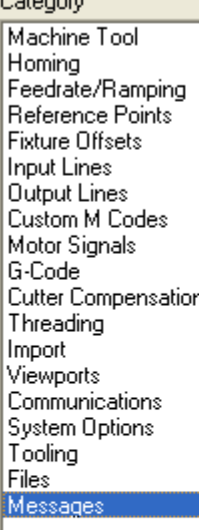

 $QK$ 

Cancel

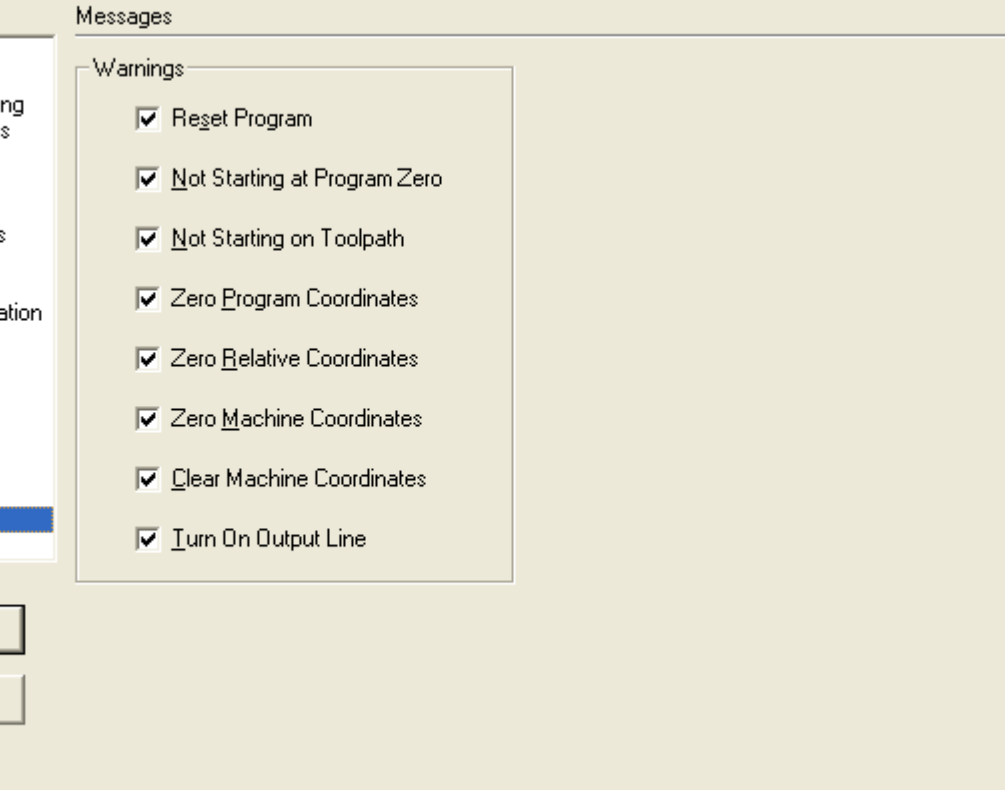

 $\overline{\mathsf{x}}$